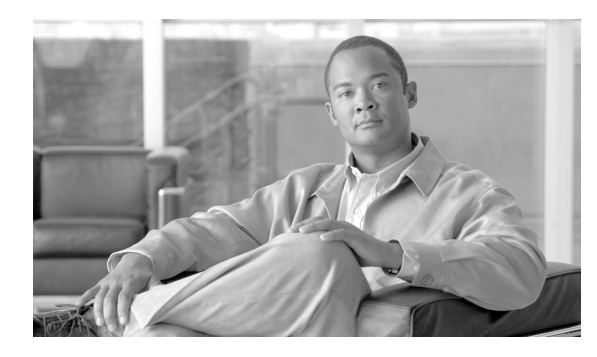

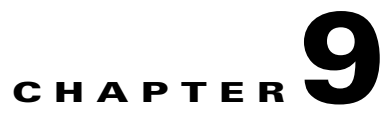

# **Signaling**

**Revised: July 2010, OL-23040-01**

## **Introduction**

This chapter explains how to set up BTS signaling.

# **CAS**

[Table 9-1](#page-0-0) provides example steps to provision channel-associated signaling (CAS) trunk groups on the BTS and lists examples of CLI commands with mandatory tokens.

<span id="page-0-0"></span>

|        | <b>Task</b>            | <b>Description and CLI Command</b>                                                                                                    |
|--------|------------------------|----------------------------------------------------------------------------------------------------|
| Step 1 | Adding NDCs.           | The National Destination Code (ndc) table defines the home area<br>codes supported by the Call Agent.                                                                                                    |
|        |                        | add ndc digit-string=214;                                                                                                    |
| Step 2 | Adding exchange codes. | The Exchange Code (exchange-code) table specifies the office<br>codes assigned to a particular Call Agent. This table defines the<br>office-code-index (normalized office code) that is used as an index<br>in the DN2Subscriber table.                                                                                                    |
|        |                        | add exchange-code ndc=214; ec=575;                                                                                                    |
| Step 3 | Adding POPs.           | CAs serve several regions or Metropolitan Statistical Areas<br>(MSAs). Each region is a point of presence (POP). Each POP has its<br>own unique dialing and routing characteristics in the Point of<br>Presence (POP) table. Each originating entity (subscriber or trunk<br>group) is assigned to a POP. POPs also performs policy routing, like<br>routing calls to the nearest announcement server in the POP, or to<br>the nearest interLATA carrier in a POP. |
|        |                        | add pop id=1; state=tx; country=usa;<br>digit-map-id=DIGITMAP1; itp=N; zero-minus=LEC;<br>block-eawopic=Y; pic2-regd=N; timezone=CDT;                                                                                                    |

*Table 9-1 CAS Trunk Group Provisioning Steps*

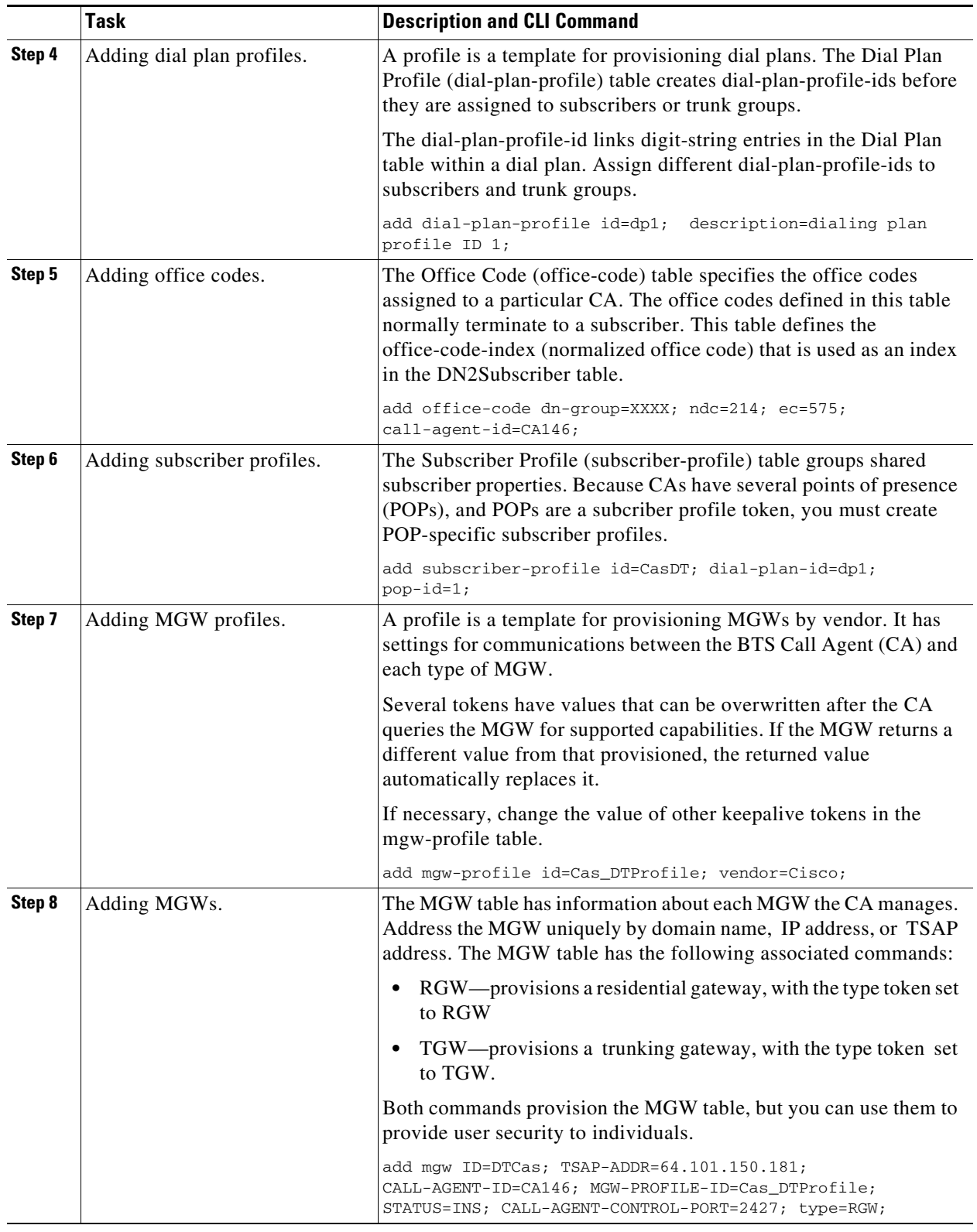

### *Table 9-1 CAS Trunk Group Provisioning Steps (continued)*

П

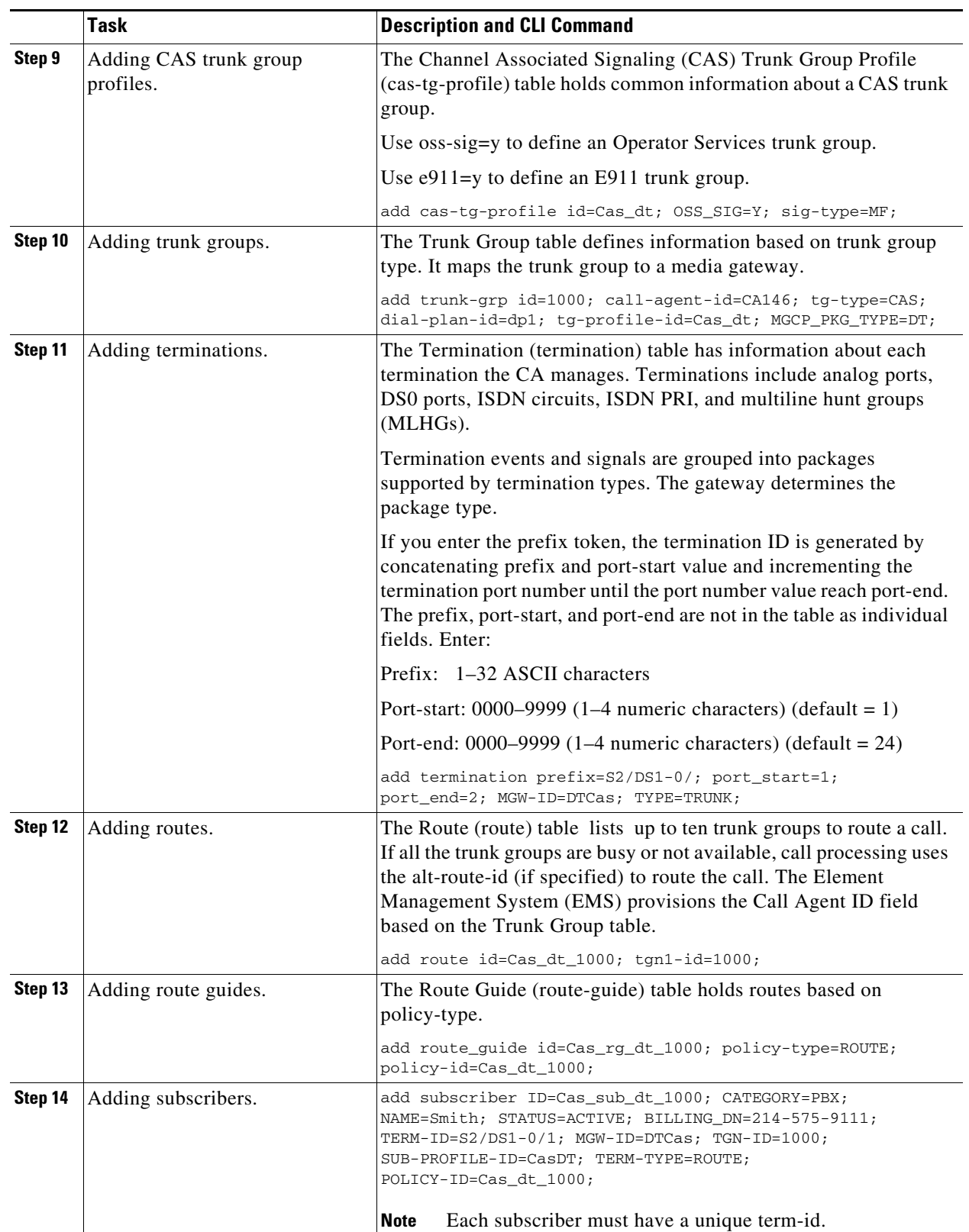

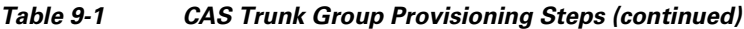

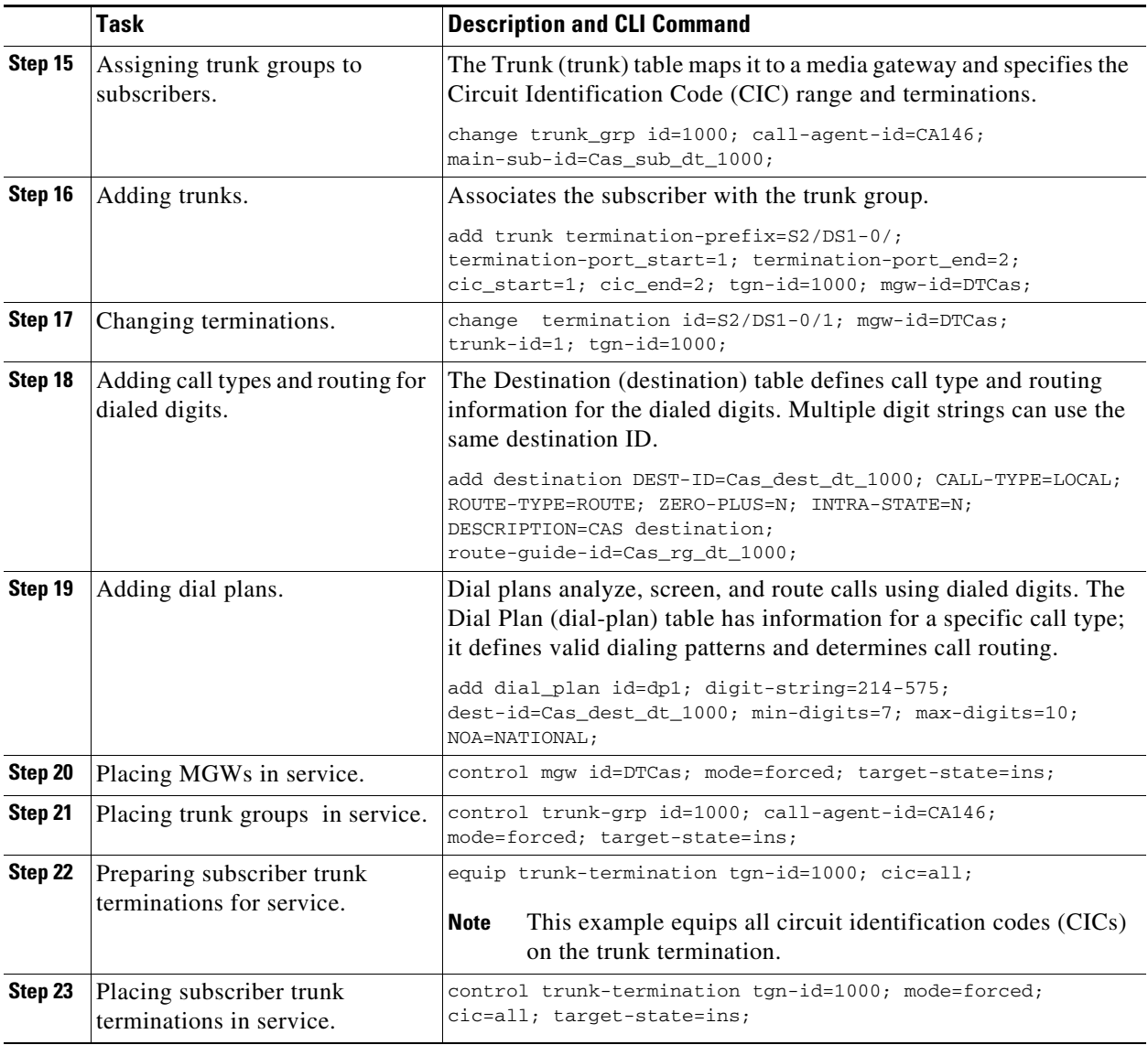

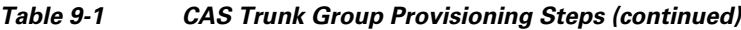

**SS7**

This section describes how to provision the BTS to communicate with an SS7 PSTN network.

[Table 9-2](#page-4-0) provides example steps to provision SS7 trunk groups on the BTS and lists examples of CLI commands with mandatory tokens.

<span id="page-4-0"></span>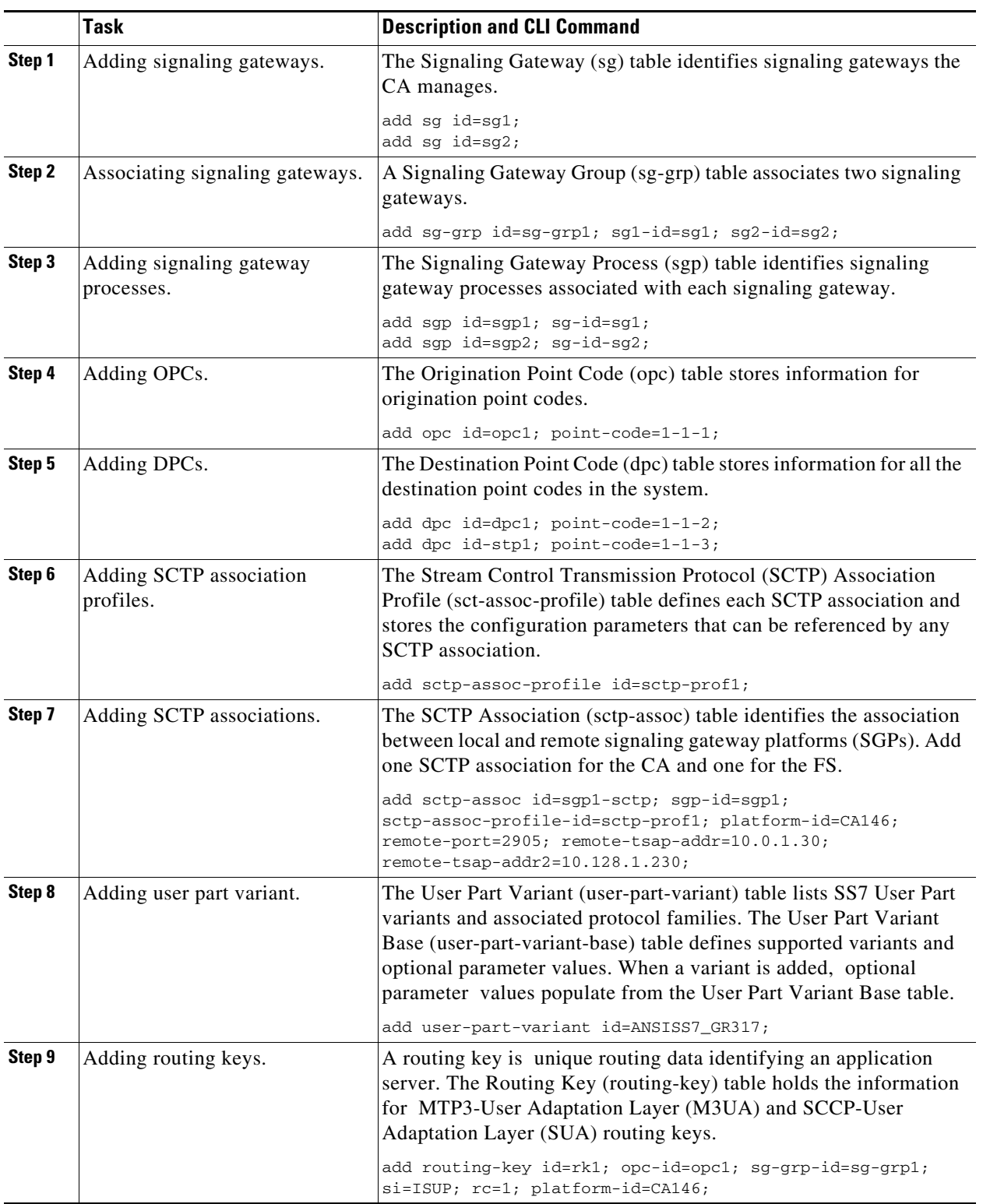

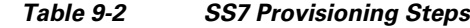

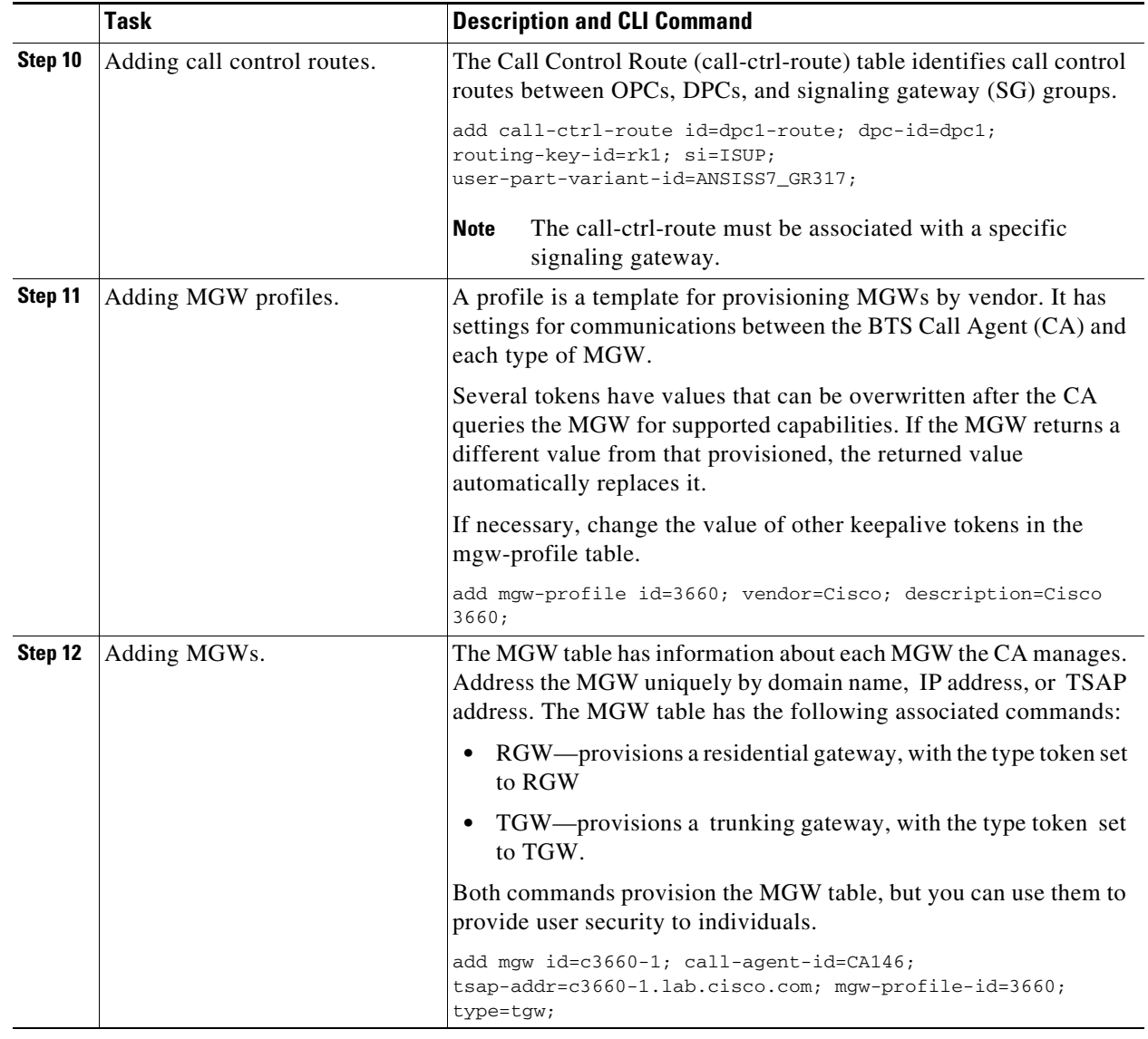

### *Table 9-2 SS7 Provisioning Steps (continued)*

**SS7**

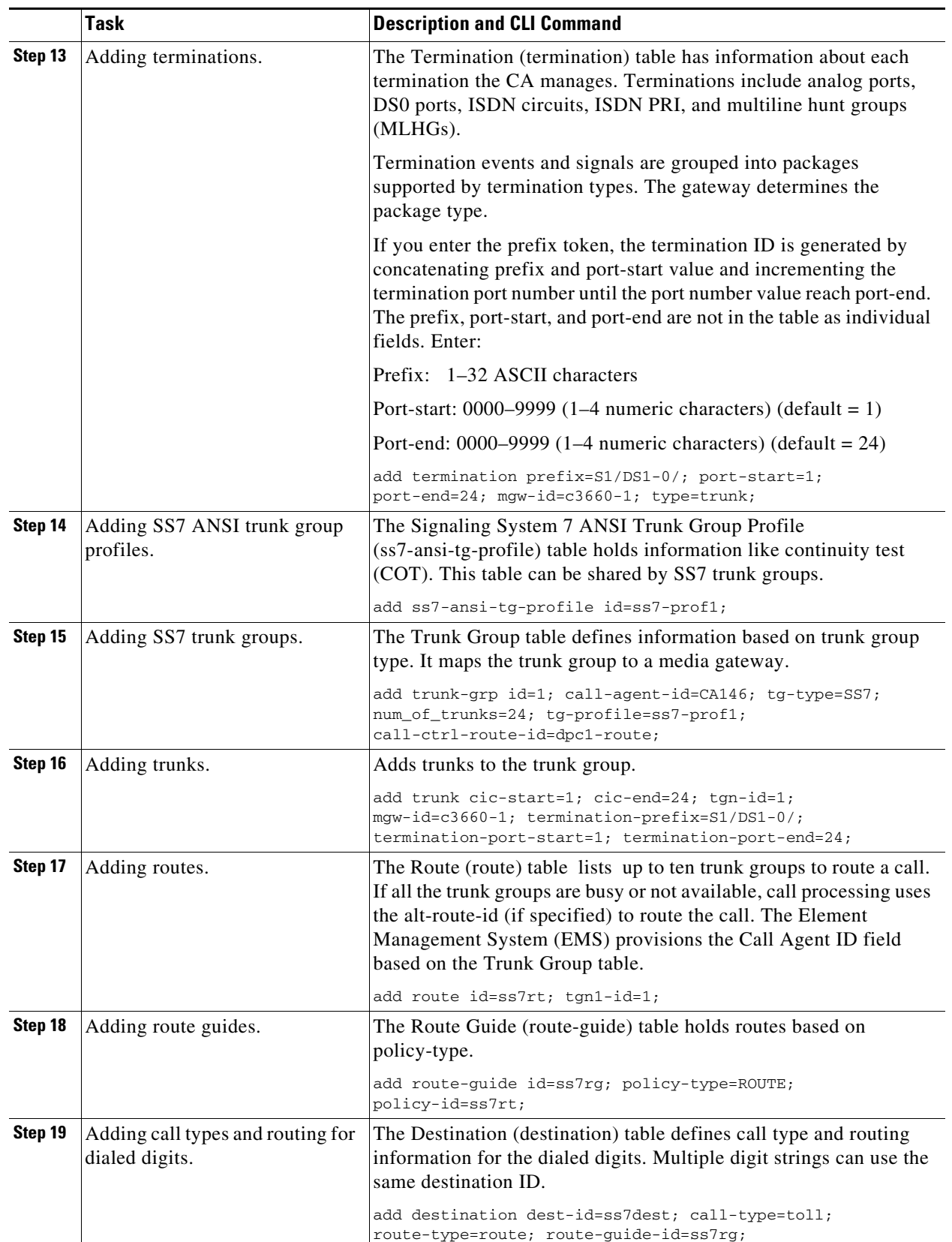

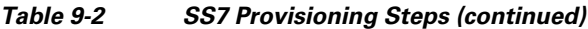

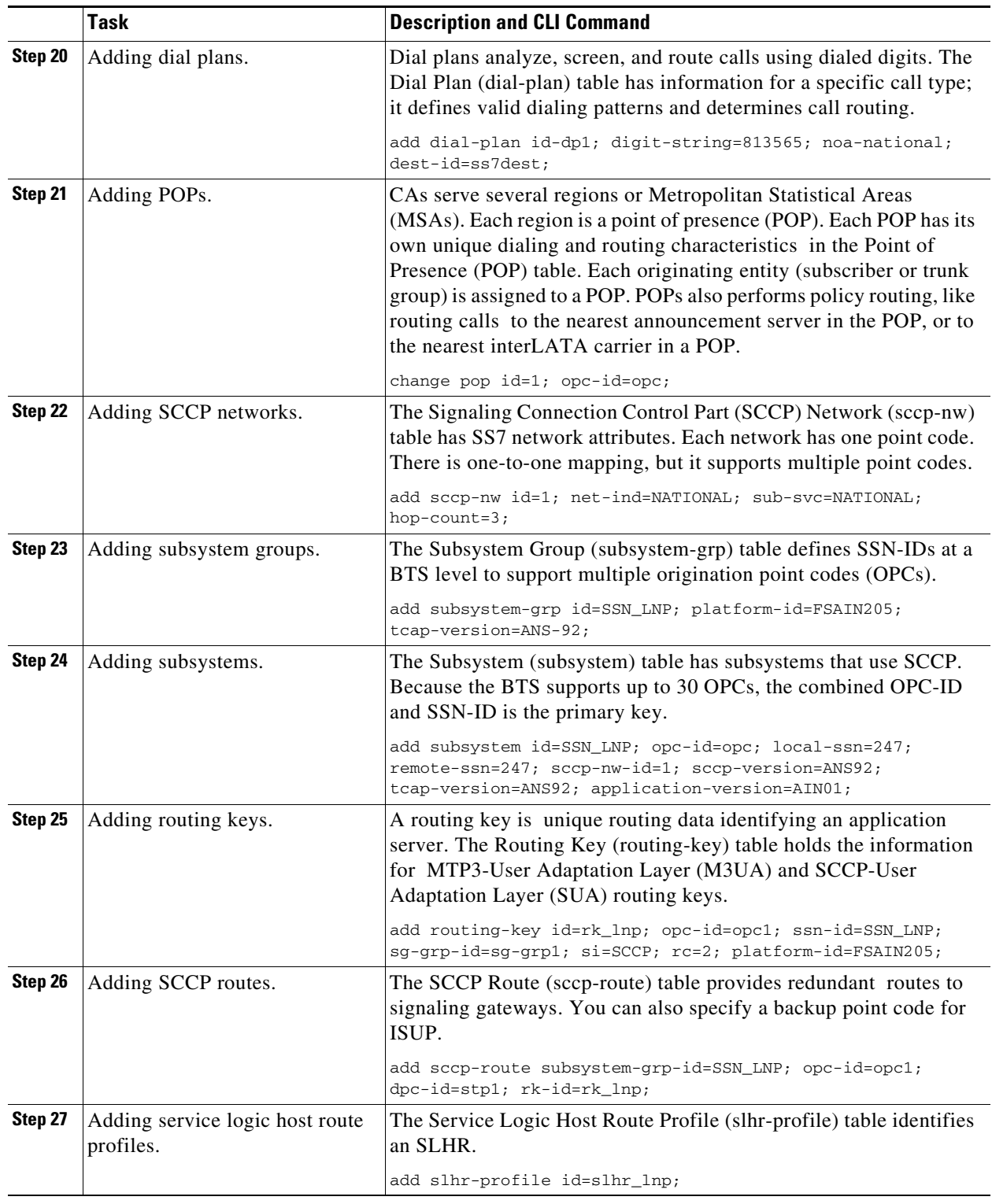

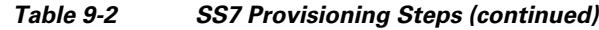

П

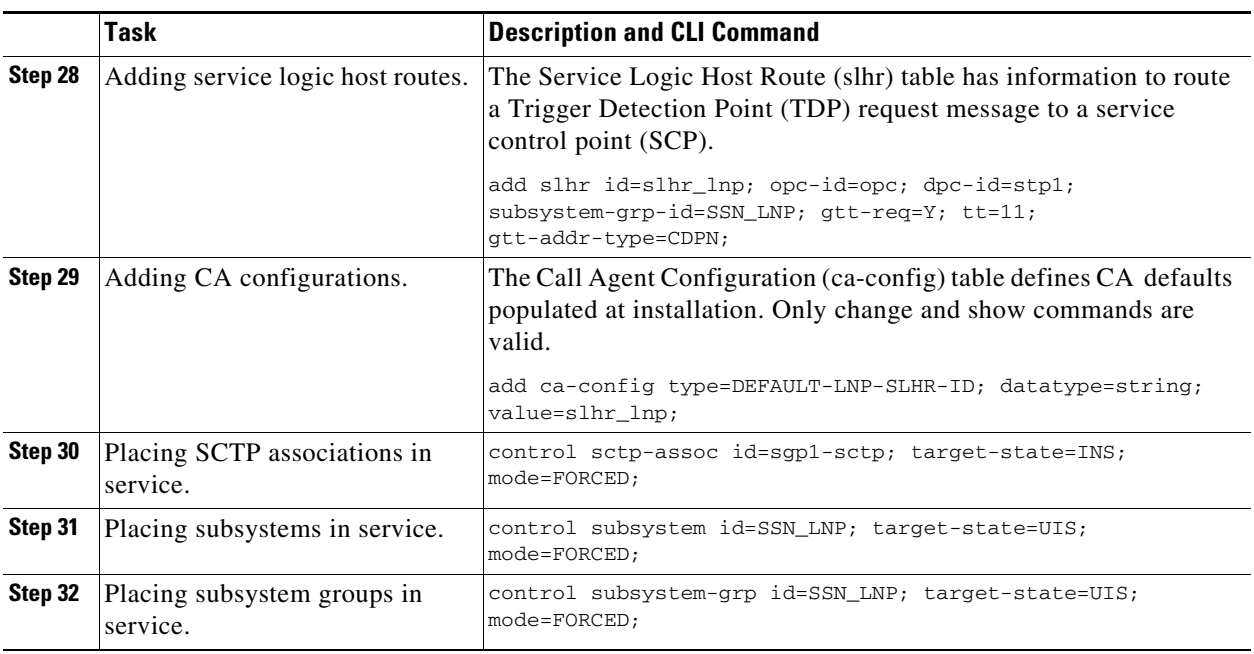

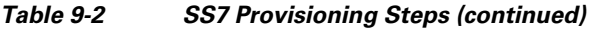

## **BTS-PGW ISUP Transparency**

[Table 9-3](#page-8-0) provides example steps to provision SS7 trunk groups on the BTS and lists examples of CLI commands with mandatory tokens.

See PGW documentation for how to configure ISUP transparency on the PGW.

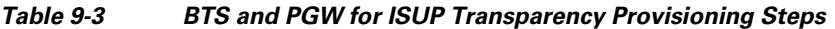

<span id="page-8-0"></span>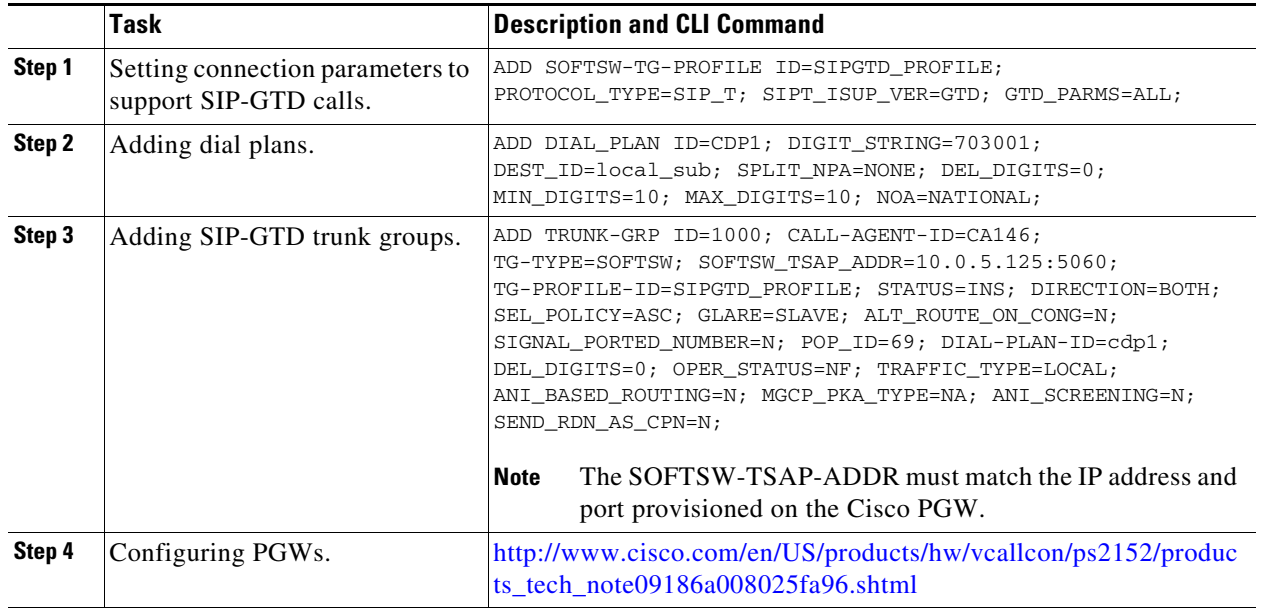

## **H.323**

[Table 9-4](#page-9-0) provides example steps to provision H.323 support on the BTS and lists examples of CLI commands with mandatory tokens.

<span id="page-9-0"></span>

|        | <b>Task</b>                                | <b>Description and CLI Command</b>                                                                                                    |
|--------|--------------------------------------------|----------------------------------------------------------------------------------------------------|
| Step 1 | Adding trunk group profiles.               | The H.323 Trunk Group Profile (h323-tg-profile) table defines the<br>characteristics of H.323 trunks.                                                                                                    |
|        |                                            | add h323-tg-profile id=ras-tg; ras=y;                                                                                                    |
| Step 2 | Adding service providers.                  | The Service Provider (service-provider) table allos multiple service<br>providers to use a single logical CA.                                                                                                    |
|        |                                            | add service-provider id=ACME;                                                                                                    |
| Step 3 | Adding technical prefix group<br>profiles. | The Technical Prefix Group Profile (tech-prefix-grp-profile) table<br>lists IDs for the Technical Prefix Group table.                                                                                                    |
|        |                                            | add tech-prefix-grp-profile id=tech1;                                                                                                    |
| Step 4 | Adding technical prefix groups.            | The Technical Prefix Group (tech-prefix-grp) table lists technical<br>prefixes the gateway supports. Gateways can share tech-prefix-list<br>ID. Each gateway must register its tech-prefixes supported to their<br>respective gatekeepers. Technical prefixes allow the inclusion of<br>special characters in a called number.                                                                                                    |
|        |                                            | add tech-prefix-grp id=tech1; sp-id=ACME;<br>$tech-prefix=111#;$                                                                                                    |
| Step 5 | Adding cause code map profiles.            | The Cause Code Map Profile (cause-code-map-profile) table<br>defines cause code map IDs, default mappings to a standard cause<br>code (Q.850), and default actions to take. If the cause code ID is<br>assigned to a trunk group, then default-std-cause-code and<br>default-action are not used. If the default cause code ID is based on<br>a particular protocol, or a protocol variant is chosen, then<br>default-std-cause-code and default-action are used by the protocol<br>adapter for mapping to a standard cause code. These IDs must be<br>provisioned before provisioning either the Cause Code table or the<br>Trunk Group table. |
|        |                                            | add cause-code-map-profile id=H323;                                                                                                    |

*Table 9-4 H.323 Provisioning Steps*

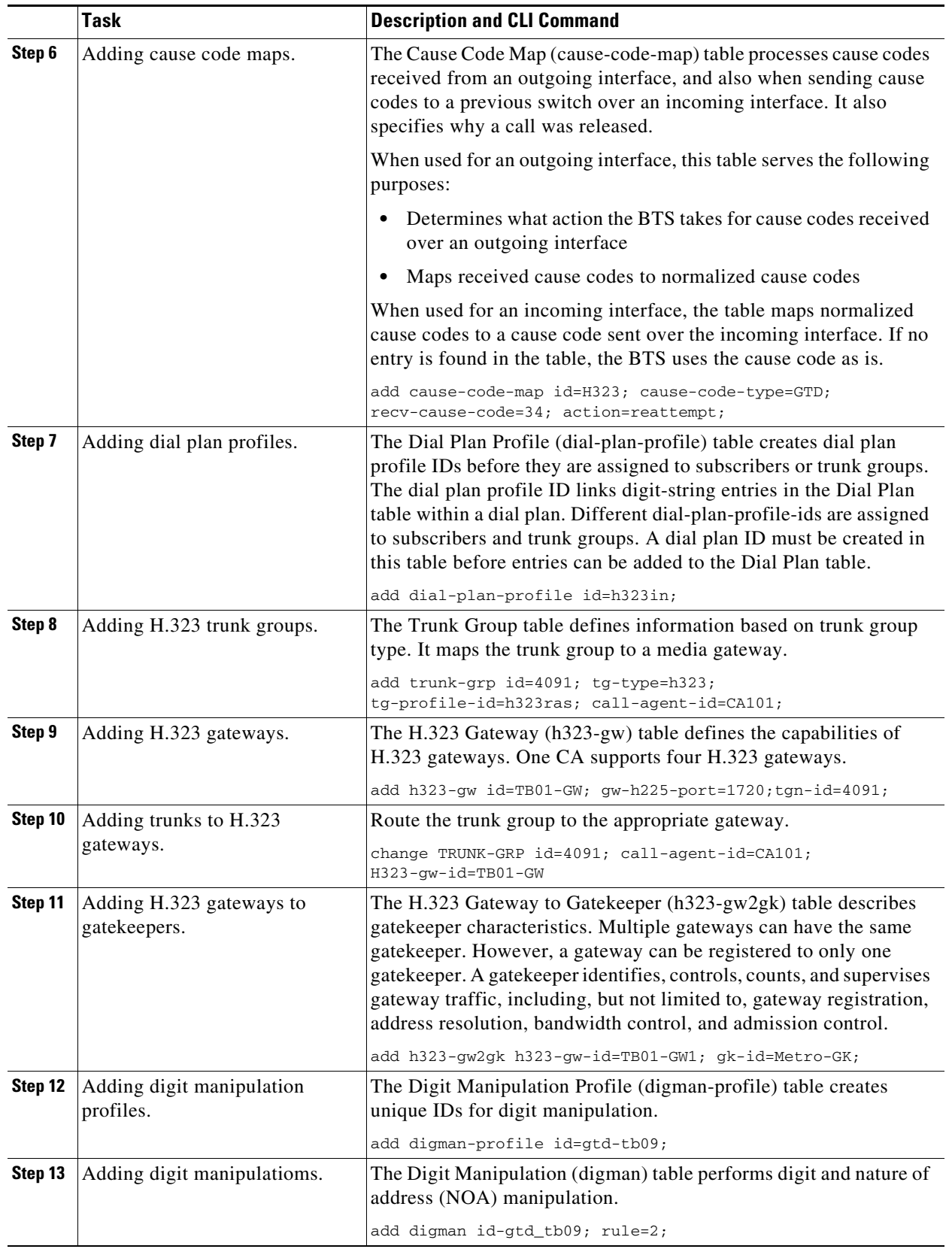

### *Table 9-4 H.323 Provisioning Steps (continued)*

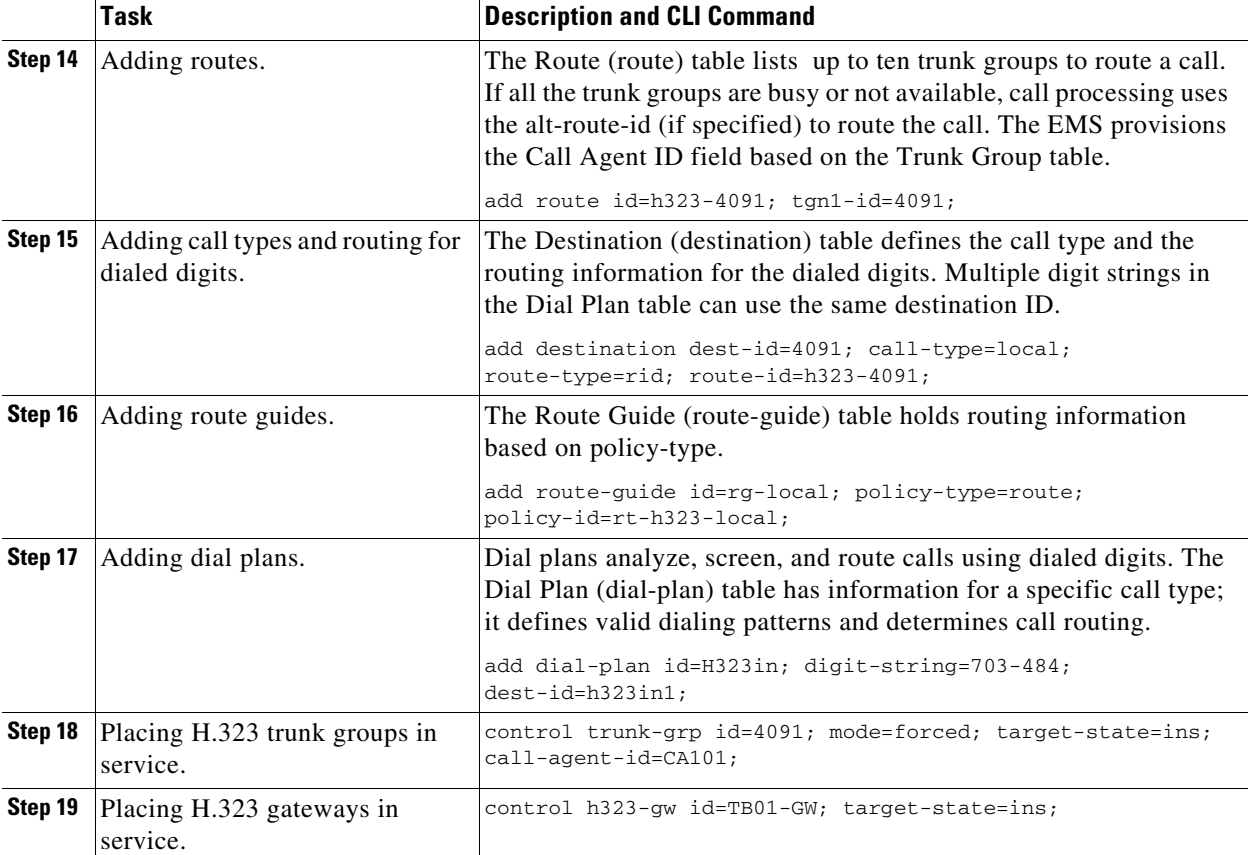

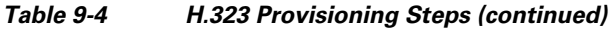

### **H.323 UDP**

Annex E allows H.323 signaling travel between the BTS and the far-end H.323 endpoint using User Datagram Protocol (UDP) (connectionless) signaling instead of TCP (connection-oriented) signaling.

**Caution** Provision H.323 UDP only during a maintenance window. Changes do not take effect until the H.323 gateway is taken out of service, then placed back in service.

**Step 1** Log in to a CLI session on the BTS.

**Step 2** To support UDP, enter:

```
change h323-gw id=city1gw; annexe-supp=Y; call-start-mode=FAST-START; 
annexe-udp-port=2517; annexe-retransmit-timer=500; annexe-retransmit-multiplier=2; 
annexe-retransmit-attempts=8;
```
where:

- **•** *h323-gw id*—Identifies the gateway (1 -16 ASCII characters)
- **•** *annexe-supp*—Indicates if this H.323 gateway supports Annex E. If the remote H.323 endpoint does not support Annex E UDP signaling, the BTS automatically uses TCP.
- **–** If the BTS H.323 gateway instance is configured as Annex E enabled (*annexe-supp***=Y**), the BTS indicates so when registering with the gatekeeper.
- **–** For RAS routed calls, the gatekeeper negotiates capabilities between the BTS and the far-end H.323 endpoint, and notifies the originating endpoint to use Annex E.
- **–** If the BTS H.323 gateway is configured as Annex E disabled (*annexe-supp*=N), the BTS will not receive any inbound Annex E UDP calls. It will receive inbound calls using TCP signaling only.
- *call-start-mode—Specifies the preferred call start mode for outgoing H.323 calls. Possible values* are FAST-START (default value) and SLOW-START. **This parameter must be set to FAST-START to use Annex E functionality.** If the remote H.323 endpoint does not support fast-start parameters, the BTS automatically uses slow-start mode.
- **•** *annexe-udp-port*—Specifies the port to receive incoming Annex E messages. The default value is 2517, but you must assign a unique value to each H.323 gateway.
- **•** *annexe-retransmit-timer*—The initial value of the retransmit timer which determines when to resend Annex E packets if an ACK message has not been received. All subsequent retransmissions will be based on exponential back-off algorithm using *annexe-retransmit-multiplier*. The valid range is a 1 - 30,000 milliseconds, and the default is 500.
- **•** *annexe-retransmit-multiplier*—The multiplication factor of previous retransmit interval used for subsequent Annex E packet retransmissions. The valid range is 1 - 10, and the default is 2.
- *annexe-retransmit-attempts—Specifies how many attempts to resend a message to the remote* entity before dropping the message. The valid range is 1 - 10, and the default is 8.
- **Step 3** Place the H.323 gateway instance out of service:

control h323-gw id=city1gw; target-state=OOS;

- **Step 4** Place the H.323 gateway instance in service. control h323-gw id=city1gw; target-state=INS;
- **Step 5** To provision Annex E support on the outgoing H.323 trunk groups (TGs), enter :

change h323-tg-profile id=h323tg01; ras=Y; annexe-supp=Y; transport-pref-mode=UDP-MODE;

where

- **•** *h323-tg-profile id*—Identifies the trunk group (1 -16 ASCII characters)
- **•** *ras*—Specifies whether RAS signaling to H.323 gatekeeper is supported. The allowed values are Y (yes) and N (no). Default value is Y. Set this value to Y to enable communications with the gatekeeper.
- **•** *annexe-supp*
- **•** *transport-pref-mode*—Specifies what transport layer protocol to use to transmit H.323 signaling messages. Valid values are as follows:
	- **–** TCP-MODE—Use TCP to transport messages.
	- **–** UDP-MODE (default value)—Use Annex E UDP-based message transport facility. If the remote H.323 endpoint does not support UDP, the BTS will adjust automatically to use TCP mode. This token must be set to UDP-MODE before *annexe-supp* can be set to Y.

**Step 6** Enable Annex E support on the far-end H.323 endpoint.

 $\mathbf I$ 

## **CallManager**

Provision the BTS interface to Cisco CallManager as you would for any H.323 gateway, then do the following steps.

**Task Description and CLI Command Step 1** Assigning main subscriber IDs If CallManager is acting as a PBX, assign a main subscriber ID to to the trunk groups. (optional) the connecting trunk group. This subscriber ID is used to perform screening and routing. change trunk-grp id=TG001; main-sub-id=CallManager001; **Step 2** Provisioning QoS codecs on **a.** View the Qos\_ID . trunk groups. show qos id=gold3; **b.** Set the Qos value to match that displayed: change trunk-grp id=TG001; qos\_id=gold3; **c.** Set the CODEC-TYPE required by your local work order. change qos id=gold3; codec-type=PCMU; **Step 3** Disabling GTD. Cisco recommends disabling generic transport descriptor (GTD) on trunk groups toward CallManager. **•** Disable GTD at the CA level change call-agent-profile id=CA146; gtd-supp=N; **•** Disable GTD at trunk group level change h323-tg-profile id=TG501; gtd-supp=N; <u>/\</u> **Caution** Disabling GTD at the CA level disables GTD for the entire BTS. If you disable GTD only on the trunk groups toward CallManagers, BTS can still use GTD toward other H.323 gateways.

*Table 9-5 CallManager Provisioning Steps*